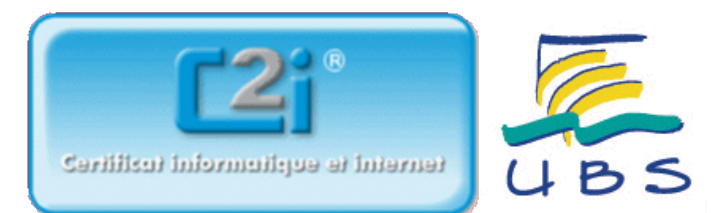

# Les graphiques du tableur OOo Calc par rapport à MS Excel

## 1. Les histogrammes à classes inégales

 $\bigcirc$  sont facilement construits à l'aide d'un tableur MS EXCEL ou OpenOffice.org Calc

 $\bigcirc$  peuvent être construits à l'aide d'étapes intermédiaires par un tableur MS EXCEL ou OpenOffice.org Calc

 $\bigcirc$  ne peuvent pas être construits par un tableur MS EXCEL ou OpenOffice.org Calc

#### 2. Des histogrammes opposés

sont directement construits à partir des options de MS Excel ❒

sont construits avec adaptation des données avec OpenOffice.org Calc ❒

sont directement construits à partir des options de OpenOffice.org Calc ❒

 $\Box$  sont construits avec adaptation des données avec MS Excel

 $\Box$  ne peuvent pas être construits avec MS Excel

 $\Box$  ne peuvent pas êttre construits avec OpenOffice.org Calc

## 3. Une boite à moustache ou boite de Tukey

permet de comparer plusieurs séries selon certaines grandeurs (effectifs, MIN, MAX, quartiles, déciles)

 $\Box$  peut être construite à l'aide d'étapes intermédiaires par un tableur MS EXCEL ou OpenOffice.org Calc

peut être construite directement à l'aide d'un tableur (MS EXCEL, OpenOffice.org Calc) ❒

## 4. Soit les types de représentations en secteurs ci-dessous

Elles permettent d'éviter de représenter des secteurs éclatés en trop de modalités ❒

Une autre représentation possible est le diagramme en batons ou en barres ❒

le premier diagramme est le type automatique MS Excel secteur de secteur ❒

le premier diagramme est le type automatique MS Excel barre de secteur ❒

ces types sont aussi des types automatiques pour OOo Calc

Ces types sont aussi réalisables avec OOo Calc à l'aide d'étapes interédiaires ❒

#### 5. Les graphiques en colonnes ou barres empilées

peuvent afficher des lignes de connexion (OOo Calc) ou lignes de séries (MS Excel) ❒

ont un coefficient d'espacement (OOo Calc) ou de largeur d'intervalle (MS Excel) ❒

 $\Box$  peuvent être utilisés pour un diagramme de GANTT

admettent un coefficient de superposition (MS Excel et OOo Calc) ❒

## 6. Les barres d'erreur X ou les barres d'erreur Y

sont présentes pour les graphiques en nuage de points sur MS Excel ❒

sont présentes pour les graphiques en nuage de points sur OOo Calc

Les barres d'erreur X sont présentes pour les graphiques en nuage de points sur OOo Calc

Les barres d'erreur Y sont présentes pour les graphiques en nuage de points sur OOo Calc

Les barres d'erreur Y peuvent être utilisées sur OOo Calc pour simuler les lignes de projection ❒

## 7. Sur la modification de diagrammes OpenOffice.org Calc, indiquez l'assertion juste

 $\bigcirc$  L'assertion A

 $\bigcirc$  L'assertion B

 $\bigcirc$  L'assertion C

## 8. OpenOffice Calc

 supporte les liaisons de type OLE ou apparentées (i.e. incorporation d'objet) pour Linux et ❒ Windows

■ supporte les liaisons de type DDE ou apparentées (i.e. incorporation de texte) pour Linux et Windows

permet l'incorporation d'un diagramme en tant qu'image vectorielle ❒

 supporte le raccourcis clavier pour le collage spécial par la séquence de touches représentée ❒ dans l'image de la question. Ce dernier n'est pas hélas disponible par défaut dans MS Excel.